## Access your account online

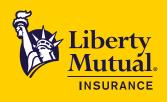

## Take a look at the capabilities available to you

#### Pay bills quickly and easily

- View account status, payment history, and billing notices.
- Enroll in automatic payments or make one-time online payments.
- Maintain online bank data for future use.
- Sign up for paperless billing and email notifications.

#### Access your policy

- Review and print policy documents.
- View activity including renewals and endorsements.
- Sign up to receive your policy documents electronically.

#### Complete your premium audit quickly and more accurately

- Conveniently access all your auditable policies on the eReport dashboard.
- Complete and submit your audit information online following step-by-step instructions.
- Ability to share access with a trusted third party, such as an accountant or agent.
- Safely and securely upload supporting documentation.
- Save or print a copy for your records.

#### Generate a Certificate of Insurance\*

• Create, print and/or email a Certificate of Insurance.

#### Check the status of your claim

- View details of property, liability, auto, and workers compensation claims.
- Access payment history.
- Contact claims adjusters.

#### ✓ Improve safety and reduce risk

- Download safety training and access OSHA tools and industry research.
- Identify potential accident and injury sites and build programs to reduce risks.
- Review disaster readiness, business continuity, and crisis management plans.

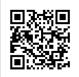

### Self-Service 24/7 at https://mybusiness.libertymutual.com

Scan this QR code to access or create your online account.

\*Not available for all lines of business

# Create your online account

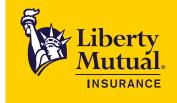

| Liberty<br>Mutual. My | Business Online                                                                                                    |  |
|-----------------------|----------------------------------------------------------------------------------------------------|--|
|                       | Log in to My Business Online                                                                                                    |  |
|                       | Usemame                                                                                                    |  |
|                       | Password Sheet                                                                                                    |  |
|                       | Log In                                                                                                    |  |
|                       | Make a one-time payment, enroll in automatic payments or paperless billing >                                                                           |  |
|                       | Forgot your username or password?><br>Create an account >                                                                                              |  |
|                       | Still Need Help?<br>Phone: 1-877-666-8254<br>Email: <u>Levery Support@UbertyMutual com</u>                                                             |  |
|                       | Ermail: <u>Uberty Support[6], Iberty Muthaal com</u><br>Monday through Friday, 8 a.m. to 8 p.m. ET<br>By logging into eService you are agreeing to our |  |

2

Complete the fields below. Then select **Create**. You will need your policy number and mailing postal code.

| Contact Information                                  |            |                                              |         |
|------------------------------------------------------|------------|----------------------------------------------|---------|
| First Name                                           |            | Last Name                                    |         |
| Email Address                                        |            | Re-enter Email Address                       |         |
|                                                      |            |                                              |         |
| Log In Information                                   |            |                                              |         |
| Username                                             | 0          | Use My Email Address As My U                 | Jser ID |
| Password                                             | 0          | Re-enter Password                            |         |
|                                                      |            |                                              |         |
| Policy Information                                   |            |                                              |         |
| Policy Number                                        |            | Zip Code                                     |         |
| Your policy number and zip code are used to identify | the inform | nation that will be presented in your portal |         |
|                                                      |            |                                              |         |
|                                                      |            |                                              |         |

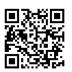

Once logged in, you will need to add any additional policies to your profile. Select **Policies** > **Add a Policy.** 

| F | Policies      |         |              | Billing | Claims                               | Certificates | Documer         | nts Premium Audit 더 |
|---|---------------|---------|--------------|---------|--------------------------------------|--------------|-----------------|---------------------|
|   |               |         |              |         | ① Add a Policy ① ① Add a Certificate |              | d a Certificate |                     |
|   | Policy Number | Туре    | Insured Name |         |                                      |              | Zip Code        | Remove Policy       |
|   | AZG9167       | 国 AUTOB |              |         |                                      |              | 82331           | ŵ                   |

4

3

Enter the policy number and mailing ZIP code. Then select **Add policy**. Repeat for any additional policies.

| Add a Policy<br>Please note that all fields are required.                          | ×                                         |
|------------------------------------------------------------------------------------|-------------------------------------------|
| Policy Number<br>Valid policy formats are no prefix, 7 digits (12<br>(XWA12345678) | 234567) or with alpha prefix and 8 digits |
| Zip Code                                                                           |                                           |
| ZIP code must match policy mailing address                                         | ;                                         |
| Cancel                                                                             | Add policy                                |

Coverage provided and underwritten by Liberty Mutual Insurance Company or its subsidiaries or affiliates. Learn more about our privacy policy at libertymutual.com/privacy. ©2023 Liberty Mutual Insurance, 175 Berkeley Street, Boston, MA 02116.